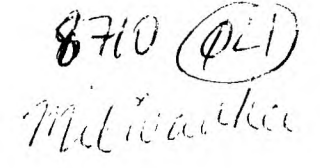

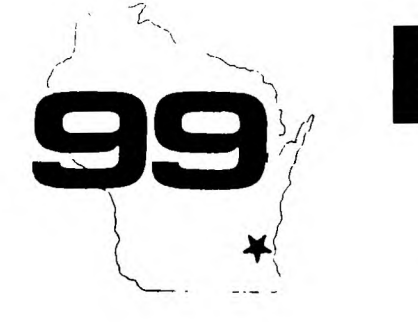

#### TI FAIRE WEEKEND **BIG** CHICAGO NOV ァ MILWAUKEE NOV 8

Well this is it, folks. The big TI Faire Weekend is only<br>a couple weeks away. It'll start Saturday morning at Triton College in Chicago and finish Sunday afternoon at Airport Qualíty Inn here in Milwaukee. The booths are starting to fill up with lots of eager vendors with loads of goodies for sale. With the present shrunken market for TI products, it isn't often that such an opportunity to purchase wanted items for your computer will present itself, so take advantage of it. Admission will be \$2 at the door, but you can purchase an advance ticket now, for<br>only a buck. The price of two tickets will admit a whole<br>family, so bring the whole gang, there'll be lots to see and do and bargains will be jumping out at you from all<br>over. Door prizes will be given out every hour and<br>someone's got to win them. It could just as easy be you. Products will be explained and interesting demonstrations are planned. All the TI community big-wigs will be there to meet. Bring your interested neighbors too. Maybe we can sign them up in our group.

#### 1987 OCTOBER

Home

Milwaukee Area

Users

Computer Spotlight

99/4 Users Group

a monthly publication of the

MILARLIEE AREA USER GROUP<br>4122 GLENARY WAUWATOSA WI 53222

- 5292173 President...D. Walden Vice-Pres...J.Schroeder 2644735 4628954 Treasurer...P.Norton Secretary...B.Kling Librarian...E.VonDerEhe 5490593 5273618 Librarian...F.Pabian Newsletter..6.Hitz 5350133<br>S.I.6.....Schroeder/Walden/Hitz
- T.I. Computer Faire<br>November 8.1987 (Sunday) Airport Quality Inn 5311 South Howell Avenue 9:00 AM til 4:00 PM
- Next Group Meeting<br>November 14,1987 (Saturday) Warwatosa Savings & Loan<br>"I:) West State Street 12:00 Noon - 4:00 PM
- Next S.I.G. Meeting November 3, 1987 (Tuesday) Buturity Savings & Loan 7:00PM - 10:00PM
- Annual Membership Dues Individual - \$10<br>Family - \$15 Family

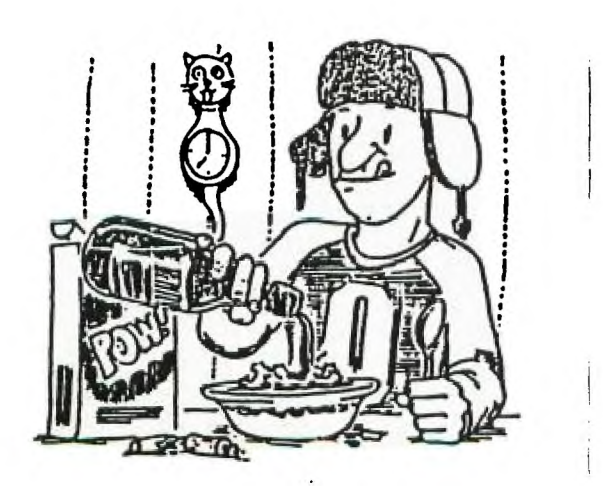

#### Let's Support Freeware Authors

There are a lot of high quality Freeware Programs in our library. Everybody has some of them and<br>most have a few favorites that they use all the time. How many of you though, have sent any money<br>to the authors for the programs they use. These are not free public domain programs but programs<br>that fellow II users have written and distriuted freely for others to try out. By all rights, if you find a use for them, you should pay something<br>to the author. This will encourage him to write more programs and improve those that he's already written. To make it easier for our members to pay<br>for the freeware programs that they are now using our User Group will accept contributions for the freeware authors of any amount, and then to send the totals to the intended authors. So count up the freeware programs you're using, decide how much you wish to contribute for each and see one of our officers at the meeting.

Thanx

KIDS ##############  $\Box$ TRAFFIC  $COT$  $\mathbb{R}$  $\overline{\mathbf{z}}$ from the TIT-BITS of Australia  $\equiv$  $\mathbb{R}$ 岸 ! 380 CALL KEY(3,K,S):: IF 5=0 ! 640 DISFLAY AT(13,2): DO YOU : 980 FOR I=1 TO 22 STEP 3 # 1020 SUBEND : WANT INSTRUCTIONS?" : 990 CALL VCHAR(1,16,137,2) # 70 CALL CLEAR **: THEN 380** : 650 DISPLAY AT(15, II) BEEP: "( : 1000 NEXT I **90 REM** ,,,,,,,,,,,,,,, 1 390 IF K=78 THEN END 苷 : 1010 SUBEND : 400 IF K()89 THEN 370  $!$   $\gamma/N$ ). 90 REM  $\mathbf{r}$  $\ddagger$ 100 REM 1 TRAFFIC CDP 1 : 1030 IF 5P)20 THEN SP=SP-4  $110$  REM.  $\mathbf{1}$ : 420 SUB GRAPHICS  $1$  THEN  $660$  $\mathbf{r}$ I 670 IF K=78 THEN CALL CLEAR : 1040 DISPLAY AT (6, 20): SP; "MP # 430 CALL SCREEN(2) 120 REM |||||||||||||||||  $: H$ 130 FRINT '# TRAFFIC COP #\* | 440 CALL CHAR(128, FF1010101 | :: GOTO 750  $\frac{1}{2}$  1050 CALL SPRITE(#1,95,14,75 1 680 IF K()89 THEN 650 140 REM  $\pm$  01010FF $\pm$ 1 150 CALL MAGHIFY(3) ! 450 CALL CHAR(129, '010101FF8 ! 530 CALL CLEAR  $: 1, 0, SP$ ! 700 DISPLAY AT(4,2): "USE THE : 1050 CALL SPRITE(#2,100,16,9 160 CALL GRAPHICS  $\{1818181^{\bullet}\}$ : 460 CALL CHAR(130, 010101010 : ARRON KEYS (ESD, X) \*  $: 8,250,0,-5P$ 170 CALL INSTRUCTIONS 180 CALL CLEAR  $: 10204F8$ <sup>\*</sup>) : 710 DISPLAY AT(6,3): "TO STOP : 1070 CALL SPRITE(13,108,6,1, : 470 CALL CHAR(131, 808080808 : THE TRAFFIC AND\*  $128, 5P, 0$  $190$  SP=8 :: CR=0 : 720 DISPLAY AT(8,1): "PREVENT : 1080 CALL SPRITE(14, 104, 3, 19 200 CALL SETUP(SP)  $1040201F$ : 480 CALL CHAR(132, 1F2040808 : COLLISIONS. WHEN TEN'  $: 0,105,-5P,0.$ 210 CALL CARS(SP) : 730 DISPLAY AT(10,3): "CRASHE : 1090 SUBEND 220 CALL COINC(ALL, H):: IF H | 0808080") THEN CALL CRASH(CR)ELSE 250 | 490 CALL CHAR(133, FB0402010 | S HAVE OCCURED YOU\* : 1100 SUB CRASH(CR) : 740 DISPLAY AT(12,2): "WILL B : 1110 CALL MOTION(11,0,0, #2,0 230 CALL 50UND(-100,1000,5) | 1010101") 240 IF CR>9 THEN 320 ELSE 21 : 500 CALL CHAR(I36, "000000FFF : E REMOVED FROM DUTY."  $: 0, 13, 0, 0, 14, 0, 0$ : 750 DISPLAY AT(18,4): PRESS : 1120 CALL SPRITE(19, 112, 9, 88  $\boldsymbol{0}$  $\left\{ \begin{array}{c} F^* \end{array} \right\}$ 250 CALL KEY(3, K, S) : 510 CALL CHAR(137, '181818181 : ANY KEY TO PLAY. '  $: 120$ 250 CT=CT+1 :: IF CT>75 THEN : 8181818") ! 760 CALL KEY(3, K, S):: IF S=0 : 1130 CALL SPRITE(#10, 112, 12, CALL FASTER(CT, SP, BST) : 520 CALL CHAR(36, '000000007F : THEN 760  $\sharp$  88, 120, 5, 5, 111, 112, 12, 88, 120 270 IF K=83 THEN CALL MOTION : FFF3F3F3F7F7F000000000000000 : 770 SUBEND  $:$ , -5, -5, 112, 112, 12, 88, 120, 5, -(+1,0,0)ELSE CALL MOTION(#1, | OOFFFEIFIFIFIFFEFF")  $\{5, 113, 112, 12, 18, 120, -5, 5\}$ : 780 SUB SETUP(SP) : 530 CALL CHAR(100, 00000000F: 790 DISPLAY AT(4,1): "TRAFFIC: 1140 FOR I=0 TO 20  $0, SP$ 280 IF K=68 THEN CALL MOTION : F7FFBF8F8F87FFF00000000000000 : \* # 1150 CALL SOUND (-200, -7, 1, 11 : 800 DISPLAY AT(6,3): "COP"  $: 0, 1+5$ (12,0,0)ELSE CALL MOTION(12, : 000FEFFCFCFCFCFFFFE\*) : 540 CALL CHAR(104, "OROFOFOFO : 810 DISPLAY AT(4,21): "SPEED" : 1170 CALL COLOR(19,12)  $0.-SP$ 290 IF K=69 THEN CALL MOTION : FOCOCOCOFOFOCOCOFOFOFO7DOFOF : 820 DISPLAY AT(6,20):SP; MPH : 1180 NEXT I  $(13,0,0)$ ELSE CALL MOTION(13, 1 OFOFO303030F0F03030F0F0F0E0";" # 1190 CALL DELSPRITE(ALL)  $SP, 0$  $\left\{ \right.$ : 830 OISPLAY AT(20,1): "TI-99/ : 1200 CR=CR+1 300 IF K=BB THEN CALL MOTION : 550 CALL CHAR(IOB, "070FOFOFO : 4A" : 1210 DISPLAY AT(22,23):CR (14,0,0)ELSE CALL MOTION(14, : COCOFOFOCOCOCOFOFOFOFOBEOFOF : B40 DISPLAY AT(20,21): "CRASH : 1220 SUBEND -SP,0)  $: 0.0103030F0F0303030F0F0F0F0D0" : E5"$ | 1230 SUB FASTER(CT, SP, BST) 310 6010 220  $\left| \cdot \right|$ : 850 CALL HCHAR(9, 1, 128, 32) L 1240 CALL SOUND(200,-2,0,500 320 CALL CLEAR : S60 CALL CHAR(112, 014163333 : 860 CALL HCHAR(15, 1, 128, 32) : 5) 330 DISPLAY AT(6,1): "YOU CAU | F3FIFIFIF1F3F7B6383030100818 | 870 CALL VCHAR(1,13,129,24) | | 1250 SP=SP+2 SED 10 CRASHES, WITH" . I 3C6EEFCFCFBFBFCFC9E0701") | 880 CALL VCHAR(1,19,129,24) | 1260 IF SP)BST THEN BST=SP 340 DISPLAY AT(8,1): "THE TRA : S70 CALL COLOR(13,16,2,14,16 : 890 CALL VCHAR(1.14,32,120) : 1270 CT=0. FFIC RUNNING AT\*  $\left\{ \cdot ,1\right\}$ : 900 CALL HCHAR(10,1,32,160) : 1280 DISPLAY AT(6,20): SP: "MP 350 DISPLAY AT(10,1):SP; "MPH I 580 FOR 1=2 TO 8  $\frac{1}{2}$  910 CALL HCHAR(9,13,130) ! H\* **: 920 CALL HCHAR(9,19,131)**  $\ddagger$  590 CALL COLOR(I, 16, 1) ¦ 1290 SUBEND 350 DISPAY AT(12,2): "DEST SP | 600 HEXT | 1 930 CALL HCHAR(15,13,133) ÷ EED SO FAR IS";BST; "MPH"  $\frac{1}{2}$  610 SUBEND 1 940 CALL HUHAR(15, 19, 132) ţ 370 DISPLAY AT(16,6)BEEP: "PL : 620 SUB INSTRUCTIONS 1 950 FOR 1=2 TO 30 STEP 3 : 630 DISPLAY AT(10, B): "TRAFFI : 360 CALL HCHAR(12, 1, 136, 2) AY AGAIN? (Y/N)\* 1 ¦ COP.' 1 970 NEXT 1

TO A PROTECTIVE CONTRACT TOPICS - LA 99ers \* \* MANIFERMAN A LA PROFESSION

The number of any other companies of the companies of the companies of the companies of the companies of

RATE REPORT OF A REPORT OF A REPORT OF A REPORT OF A REPORT OF A REPORT OF A REPORT OF A REPORT OF A REPORT OF

# Someone want to try this 7<br>(Kanners Newsletter - Feb 187)

Pictures taken from a video camera can be fed into the system (99/4A). Place your video signal on pin 35 of the<br>THS 9918A video chip, then turn off the internal sync of<br>the chip with the following short program:

100 CALL INIT<br>110 CALL LOAD("DSK1.SYNC") 120 CALL KEY(0,R,S) 130 IF 5=1 THEN 120<br>140 IF R=73 THEN 120<br>150 IF R=68 THEN CALL LINK("ISYNC") THIN DALL LINK("ISYNC")::60TO 120 160 60TC 120

Assemble the following.

DEF ISYNC, ESYNC<br>ERRNBR EDU >B37C **GPLWS** EQU >83E0 EQU >2030 **VITE** 1 Set Sync to Internal LWPI WS **ISYNC**  $0,0000$  $\mathbf{1}$ BLWF OVNTR JHF RETURN # Set Sync to External 'LWPI MS. **ESYNE**  $C.$  >0001 iI. BLWF EVATR #Return to Basic RETURN LWPI GPLWS SE eerrnbr, <del>ee</del>rrnbr ŘΤ BBS 32 HS. END

#### **GK ENTERPRISES**

Your Computer Supply Source

No need to wait for a sale. Our prices are low everyday,

Wide selection of printer ribbons.

BLACK AND COLORED

C.ITOH **EPSON OKIDATA** PANASONIC **STAR** AND MANY MORE

Colored Paper - Colored Labels Colored Disks

> \*\*\*\*\*\*\*\*\*\*\*\*\*\*\*\* 546-0111  $\overline{\phantom{a}}$ \*\*\*\*\*\*\*\*\*\*\*\*\*\*\*\*

8634 West National Avenue West Allis WI 53227

Open M-F SAM-7PM, Sat 11-4

 $\Delta$ 

COMPETITION COMPUTER PRODUCTS 2629 W. NATIONAL AVE. MILWAUKEE, WIS. 53204

### 414-672-4010

BANKCARDS - CHECKS - DISCOVER CARDS - COD WELCOME!

 $\bullet$ **NOW** - DISKS  $.49$  EACH!

GENUINE TI JOYSTICKS \$6 PR/SEE **GENE** 

WE WILL BUY ANY TI HARDWARE OR SOFTWARE YOU NO LONGER NEED - CALL! STORE HOURS; MON THRU FRI 10-6 SAT 10-3 WE TAKE TI SYSTEMS IN TRADE ON IBM COMPATIBLES.

NEW-NEW **NEW-NEW** # P.E.P S/WARE TO TRANSFER FILES TO MS/DOS COMPUTERS #  $\mathbf{r}$  $\mathbf{r}$  $\mathbf{r}$ \* DATA CASSETTE SALE 20% OFF - THIS MONTH ONLY \*  $\bullet$  $\mathbf{r}$ 12BK/512K MEMORY EXPANSION CARD BY MYARC \$200.00/\$327.50  $\bullet$  $\mathbf{r}$ MINIWRITER III+ WORD PROCESSOR CARTRIDGE W/PRINTER INTERFACE \$89  $\blacksquare$  $\mathbf{r}$ COMPLETE LINE OF DATABIOTICS INC. SOFTWARE  $\bullet$  $\bullet$ # # LATE STYLE KEYBOARD - FITS ALL 99/4A \$19.95 # #  $\mathbf{r}$  $\mathbf{z}$ \* \* NIGHT MISSION BY MILLER GRAPHICS \* \*  $\mathbf{r}$  $\mathbf{r}$ # # LOTS OF NEW 3RD PARTY SOFTWARE # #  $\mathbf{r}$ IF IT'S AVAILABLE - WE USUALLY STOCK IT!  $\mathbf{r}$  $\mathbf{r}$  $\mathbf{r}$ # BETTER BANNER \$19.95 #  $\mathbf{r}$ NEW-NEW NEW-NEW NEW AND USED TI9974A COMPUTERS AVAILABLE! EXPANSION SYSTEMS AVAILABLE - NEW AND USED!

\* HUGE SOFTWARE INVENTORY - MORE IN STOCK THAN EVER BEFORE! \*

BEFORE YOU MAIL ORDER OR BUY ELSEWHERE - GIVE US A CALL - WE WILL TRY TO MEET OR BEAT ANYBODY'S PRICES. REMEMBER THAT WE ARE HERE TO HELP YOU HAVE A QUESTION OR PROBLEM. WE DO NOT CHARGE , EXTRA FOR BANKCARDS. WE WANT YOUR BUSINESS AND WE'LL TED, GENE, JIM & RON PROVE IT!

## 32K ON THE 16 BIT BUS By - John Clulow Based upon ideas from Mike Ballmann

The following is a step-by-step description of how to add 64K of RAM memory on the 16 bit bus. The present modification uses only 32K. This corresponds to the memory space of the 32K Memory Expansion. The modification yields a speed increase of about 50%.

Mike Ballmann is currently working on a circuit to allow CRU decoding of the remaining 32K. This will open up a whole new area of software, including such possibilities as a real DOS which could be loaded into RAM from disk on power-up. The 32K modification described below can easily be modified for full decoding upon completion of Mike's work.

You will need two Hitachi HM62256LP-12 RAMs. One source of these is Microprocesors Unlimited. They cost around \$12. You'll also need a 74LS21 and a 74LS153. These can be obtained from various electronics supply houses. All wiring should be done with wire-wrap wire. You should use a low wattage soldering pencil with a fine, pencil type tip.

The modification is done on the main board of the Black Silver console, and you'll need to refer to the Logic Board Component Location Diagram in the TI-99/4A Console Technical Data book.

1) Remove the board from the console, and identify the two ROMS. They are located between the GROM connector and the 9900 IC. One is parallel to the 9900 and the other is perpendicular to it. They are U610 and U611 on the Component Location Diagram.

2) Bend the pins on the HM62256 IC's closer so they will firmly contact the ROM pins when piggy-backed. One way of doing this is to place the RAM on it's side on a table and then move the body of the IC toward the table to bend the pins uniformly.

3) Bend out the following pins on both HM62256 RAMS: 1 2 20 22 23 26 27 28. These pins will NOT be soldered to anything on the ROMS. Holding the IC with the notch up and looking at the top, pin numbers start with pin 1 on the upper left, go down the left side, then across and up the right side. Pin 28 is opposite pin 1 on the end with the notch.

4) Place one HM62256 over the ROM that is parallel to the 9900. Make sure the notch points toward the 9900 and that the writing on the 9900 and the 62256 can be read from the same direction. Place the RAM such that pins 1 2 27 and 28 extend beyond the end of the ROM. The un-notched end of the RAM should line up with the un-notched end of the ROM. There should be a sort of "spring tension" that clamps the RAM pins onto corresponding ROM pins below it. This will help to insure good solder joints. If the RAM doesn't fit tightly, remove it and bend the pins closer.

5) Solder all RAM pins not bent out to the ROM pins below. Use a low wattage pencil with a fine, pencil type tip. Inspect each solder joint carefully in good light, under magnification.

6) Place the second 62256 on the ROM that is perpendicular to the 9900. The notch on the RAM points away from the:9900 and toward the edge of the board. As above, solder and inspect all pins that'were not bent out.

7) Bend out the 74LS21 pins 1 2 4 5 6 8 10 12 14. Note that pins 1 and 14 are across from each other on this 14 pin IC.

8) The 74LS21 will be piggy-backed on the 74LS138 U504. This IC is located adjacent to the end of the board where the edge connector is. There are two 138's next to each other. U504 is the one nearest the end of the board. You will place the 74LS21 so that the UN-NOTCHED end lines up with the un-notched end of the 138 (pointing toward the cassette connector). Pins 1 and 16 of the 138 will extend beyond the notched end of the 74LS21.

9) Before positioning the 74LS21, solder 1/2" lengths of wire-wrap wire to the 138 pins 7 and 9. Then position the 74LS21 on top of the 138 and solder all pins not bent out to the 138 pins below and inspect the connections.

10) Bend out all of the 74LS153 pins EXCEPT 8 and 16.

11) Place the 153 over U613, a 74LS194. The notch will line up with the 194 notch and point toward the edge of the board away from the 9900. Solder pins 8 and 16 of the 153 to pins 8 and 16 of the 194 below.

12) At the end of the 9900 opposite to where the RAM's have been piggy-backed, you will see a line of three ICs. They are a 74LS00, 74LS32, and 74LSO4. The 74LS00 is U606 and the 74LS32 is U605. Turn the board upside down so you can see the traces. Find the trace that runs from pin 11 of the 74LS00 (U606) to pin 13 of the 74LS32 (U605). Double check to make sure you're doing the pin numbering correctly. When you've found the trace, cut it with a knife so there is no continuity between the LSOO pin 11 and the LS32 pin 13.

13) Identify the piggy-backed RAM that is perpendicular to the 9900. Solder wire wrap wires connecting every bent out pin on this RAM to the corresponding bent out pin on the RAM that is parallel to the 9900. Pin 1 to pin 1, pin 2 to pin 2, etc. There will be eight wires in all to solder.

14) Solder wire-wrap wires to make the following connections on the RAM that is parallel to the 9900. Pin 1 goes to pin 24 of the 9900 (solder the wire to the 9900 pin on top of the board). Pin 2 goes to the 9900 pin 22. Pin 20 goes to two places. Connect pin 20 of the RAM to pin 22 of the RAM and also to pin <sup>8</sup> (bent out) of the 74LS21. There should be three wires coming off pin 20 of the RAM. Pin 23 of the RAM goes to pin 21 of the 9900. Pin 26 of the RAM goes to 23 of the 9900. Pin 27 of the RAM goes to pin 61 of the 9900 (fourth from the top on the right side). Finally, connect pin 28 of the RAM to pin 20 of the 74LS244 adjacent to the piggy-backed 74LS21.

15) Connect the following 74LS21 pins with a bare wire: 1 2 4 and 14. Connect the short wire from the 138 pin 7 to the LS21 pin 5 (bent out). Connect LS21 pin 6 to LS21 pin 12. Connect LS21 pin 8 (bent out) to the piggy-backed 153 pin 2. Connect the short wire coming from the 138 pin 9 to LS21 pin 10. Finally, connect the 74LS21 pin 14 to the 741.5244 pin 20 that you connected the RAM pin 28 to.

16) OK, we're almost done, so take a break and have a beer.

17) On the 153, connect pin 9 to pin 13 on the 74LS32 (U605). Pin 10 of the 153 goes to pin 14 of the 74LS74 next to it (U607). Also connect pin 10 of the 153 to pins 11 and 13 of the 153. Connect pin 12 of the 153 to pin 15 of the 153, and then connect pin 15 of the 153 to pin 7 of the 74LS00 U612 (next to the 74LS74). Connect pin 14 of the 153 to pin 11 of the 74LSOO U606; that's the one you cut the trace on.

18) That's it! Now have another beer before putting your computer back together. When you try it out, remember that this version isn't compatible with other 32K in the system.

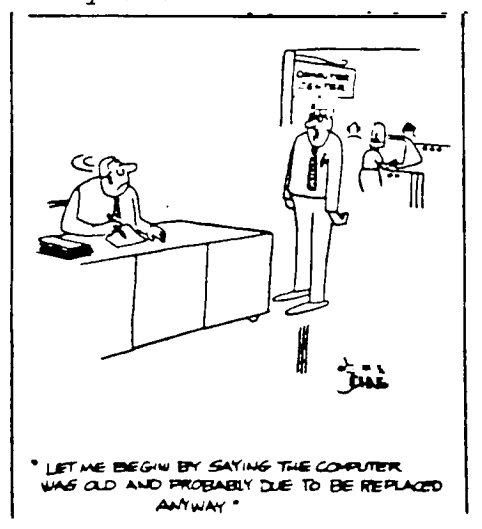

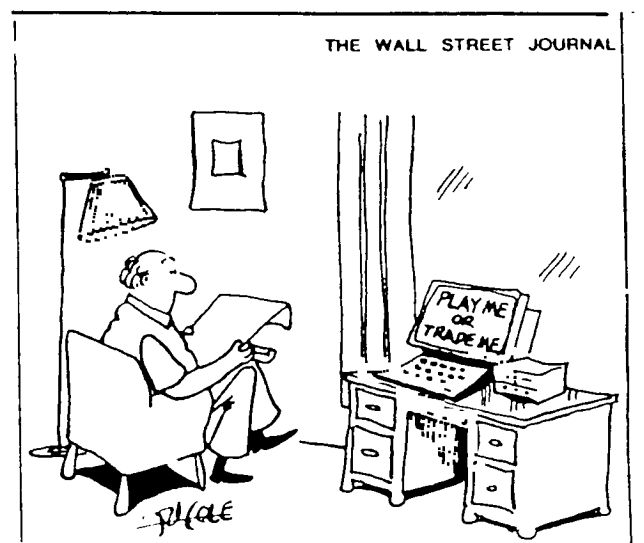

#### INSTALLING EXTENDED BASIC INSIDE YOUR CONSOLE............. John F. Willforth of West Penn 99

For many of us there has been much frustration over the last several years about the "HANG-UPS" that occur to the 71-99/4A using extended basic, just as the most critical pant of a program on game is neached. There are those who would lead you to believe that the power supply has been the culprit in the majority of the console locking in thein club. This may have been the pnoblem expenienced in the micnocosm they are in. I have experienced the problems with inconsistent and noisy  $0.0$ . voltages issued from the  $II$  supplies also. A few months ago I nan through 5 straight VDP memory problems in a now, and could have made the statement that most if not all Il console problems will be found to have defective 4116 dynamic nam chips. This would have been absund! I'm making this statement only to thy to neassune you that of all the possible causes for console hangs, the grom connector/cartridge connection is far and away the most common, and in panticulan the mating (on lack of) between the Extended Basic and Grom Connecton, is the greatest culprit. The purpose of this article is to assist those of you who would like to move the Extended Basic on-boand.

THE FULLOWING AT YOUR OWN RISK!

PHRIS; \* 1 ' nibbon cable (36 lead) on 2 lengths of 25 lead cable

- \* I Extended Basic Cantridge (shell nemoved)
- \* I Double-pole, single throw slide switch I for enabling/disubling ext.-basic/
- \* Solden, inon, wine cuttens, etc

 $l'm$  not going to get into the details for I feel if by now that you can't remove youn CPU from your console, you shouldn't be attempting this. Get someone who can. Remove the Grom Connector from the unit, and attach the ribbon cable to the pins of the neun of the cincuit cand that the Gnom Connecton is attached. Attach all but pins 4 and 6 to nibbon cuble. 4 and 6 ane unused hene. Now, keeping the length of the wine to Less than 8" attach the other ends of the corresponding wire to the Extended Basic cand edge connector lands, remembering the relationship between the two. i.e.; pin I must go to pin 1, 2 to pin 2, and so on. (not 4 on 6) Befone you attempt any funthen modification to the machine, neassemble and see if Extended Basic comes up on the menu, and atill functions, SIZE, ACCEPT AT, etc. If you are still functional continue.

Remove the 100 ohm nesiston indicated, and cut the two tnaces where shown. Now you may solder 4 equal lengths of wire to the switch ( not longer than 10" in length). Attach two of the wines acnoss the cut in the trace  $(x)$  and the other two acnoss  $(y)$ , making sune that the pains ane on the same switch pole set. Now, test the nesults again.

If the extended basic wonks when the switch is closed, and the cantridge slot will accept cantridges (meaning that a variety of GROM/ROM cratridges will function), when the awitch is open, then youn almost home. Mount the switch in a convenient location, and insulate the bottom of the Extended Basic Cantridge and locate on TOP RF SHIELD to left of grom conn. Reassemble. It would also be of benifit to you at this time to install a neset button acnoss pin 6 of the CPU chip and gnound. Thust me.

The neset switch will be panticulanly useful, in that you will now not be able to neset the machine by insenting the Extended Basic cantridge. You may find that without the RESET switch, you will have to tunn the console power awitch off and then on to begin operation after awitching from basic to xbasic on other cantridges. This is an easy option to install with a momentany contact switch acnoss pin 6 on the CPU chip (TMS9900) and ground. Reference drawing here.

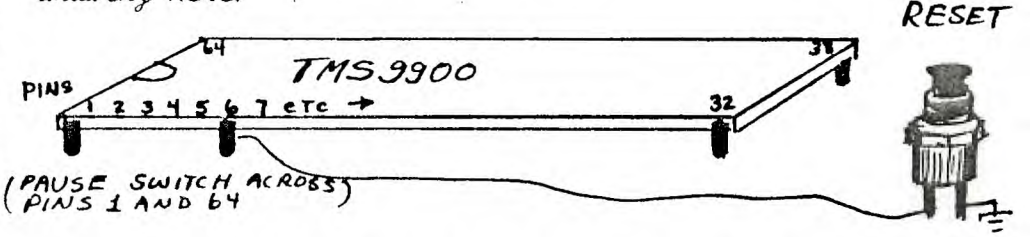

The view below is here to help you find the two traces that must be cut, and the 100 ohm nesiston that must be *removed.* 

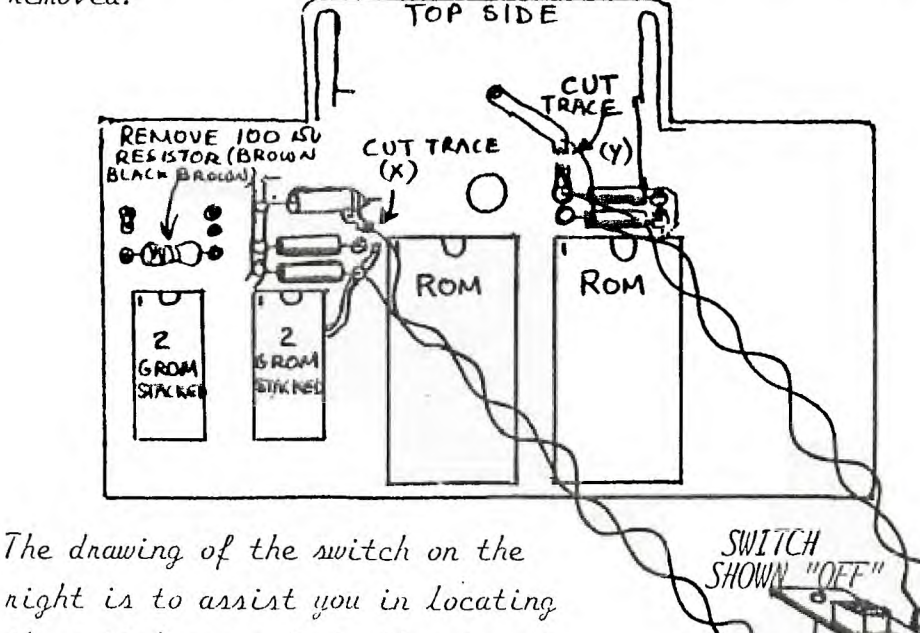

the *awitch* properly to the circuit. Attach wine pains acnoss the tnace cuts.